إجابات أسئلة الدرس

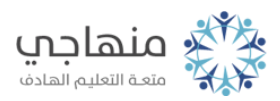

## السؤال الأول:

Excelمن أنواع الرسم البياني التي يوفرها برنامج :

أ- عمودي.

ب- شريطي.

ج- خطي.

د- دائري.

هـ- مساحي.

كما يوفر البرنامج مجموعة أخرى مثل: نسيجي، سطحي، فقاعي، س و ص (مبعثر) وغيرها.

السؤال الثاني: لتمثيل ثلاثة أعمدة برسم بياني واحد: . ً أ- حدد بيانات الأعمدة المراد تمثيلها بيانيا Insertب- من لائحة إدراج () اختر أمر تخطيط. ج- من صندوق الحوار اختر نوع التخطيط ونوع التخطيط الفرعي ثم انقر التالي. د- انقر التالي. هـ- ضع عنواناً للتخطيط ثم انقر التالي. و- حدد مكان إظهار التخطيط ثم انقر إنهاء.

## السؤال الثالث:

يستخدم الرسم البياني الدائري لتمثيل عمود رقمي واحد فقط، ويمكن استخدامه لتمثيل عمودين أحدهما رقمي والآخر نصي، حيث تمثل مساحة القطاع الدائري البيانات الرقمية، ويمثل اللون البيانات النصية.

## السؤال الرابع:

الخطوات اللازمة لتغيير لون الأعمدة في رسم بياني عمودي هي: أ- انقر على الأعمدة المراد تغيير لونها نقرة واحدة فقط لتحديدها وتأكد من تحديدها بظهور مربعات صغيرة على جميع الأعمدة المعنية.

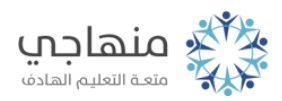

ب- انقر عليها وهي محددة نقرة مزدوجة لإظهار صندوق حوار تنسيق متسلسلة البيانات. OKج- من صندوق الحوار اختر اللون المناسب ثم انقر موافق ().

 $\sim 0.75$  m

 $\mathcal{O}(\sqrt{2} \sqrt{m})$ 

## السؤال الخامس: الخطوات اللازمة لتعديل عنوان التخطيط لرسم بياني موجود: أ- انقر على العنوان المطلوب تعديله، ولاحظ ظهور نقطة الإدراج. ب- عدل التعديل حسب المطلوب. ج- بعد انتهاء التعديل انقر بالفأرة في أي مكان خارج العنوان.

 $\mathcal{O}(\mathcal{E} \times \mathcal{O})$ 

2/2 منهاجي